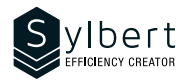

# **OTL-101-365**

# Learn how to manage your Inbox

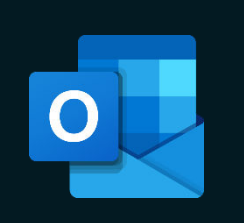

At the end of the training, learners will be able to:

- Control their email environment
- Create and customize their email signatures
- Make it easier to manage their attachments
- Learn how to find all their emails quickly
- Organize the filing of their messages with categories and their personal folders

# **Objectives Practical information Practical information**

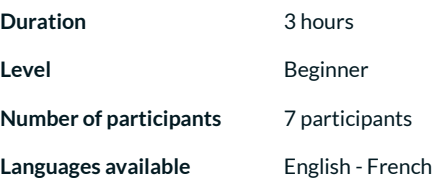

# **Prerequisites Target audience**

General knowledge of the Windows environment. Managers, administrative staff, and new Outlook user

# **Content**

- *1 Know how to use the interface*
	- File tab
	- Getting to know the ribbons, groups, and commands
	- Contextual tabs
	- Mini toolbar
	- View and customize the Quick Access Toolbar
	- View and customize the ribbon
	- Show accelerator keys
	- Add a command group or new tab

#### *2 - Inbox*

- Folder pane
- Message list
- Reading pane
- Taskbar
- Navigation bar
- Contact pane

#### *3 - Auto-signature*

- Create a default signature
- Insert a signature manually

#### *4 – Manage messages*

- Message format (HTML, rich text, plain text)
- Change the message format (default, for a message)Receive and send a message
- Show BCC field
- Remove an address from the autofill list from the "To" field
- Reply or forward a message
- Forward the message as an attachment
- Save a draft message
- Group messages (by date, by conversation)
- Change groups
- View, ignore, or clean up a conversation
- Use follow-up flags

#### *5 – Message options*

- Specify the importance of a message
- Change the read status of a message
- Apply and edit a category
- View by category
- Create a folder
- Move a message
- Select and delete messages
- Empty the deleted items folder
- Manage spam
- Empty the junk folder

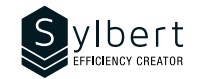

## *6 – Insert items into a message*

- Attachment
- View, save one or more attachments
- Outlook item
- Business card
- Calendar

### *7 – Confirmations*

- Confirmation of receipt
- Read receipt
- Follow-up of confirmation requests

# **Included with the training**

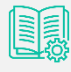

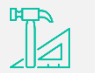

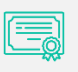

*Training Certificate* 

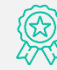

*8 – Turn messages into other Outlook items* 

appointments)

• Move a message to another folder (tasks,

Use search folders (default or custom)

Recall and resend a message Search for a message

• Custom search folders

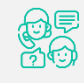

*Complete manual with step-by-step explanations*  *Exercise worksheets seen in class* 

*Recognition Badge that you can share on your LinkedIn page* 

*Post-training follow-up offered for 6 months*